#### https://www.halvorsen.blog

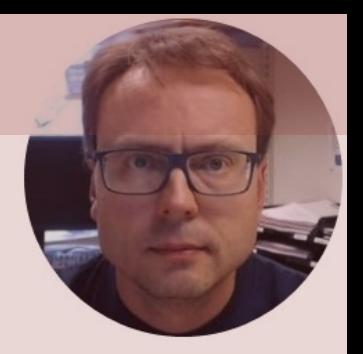

# Raspberry Pi - Remote Access Alternatives

#### Hans-Petter Halvorsen

#### Remote Access to Raspberry Pi

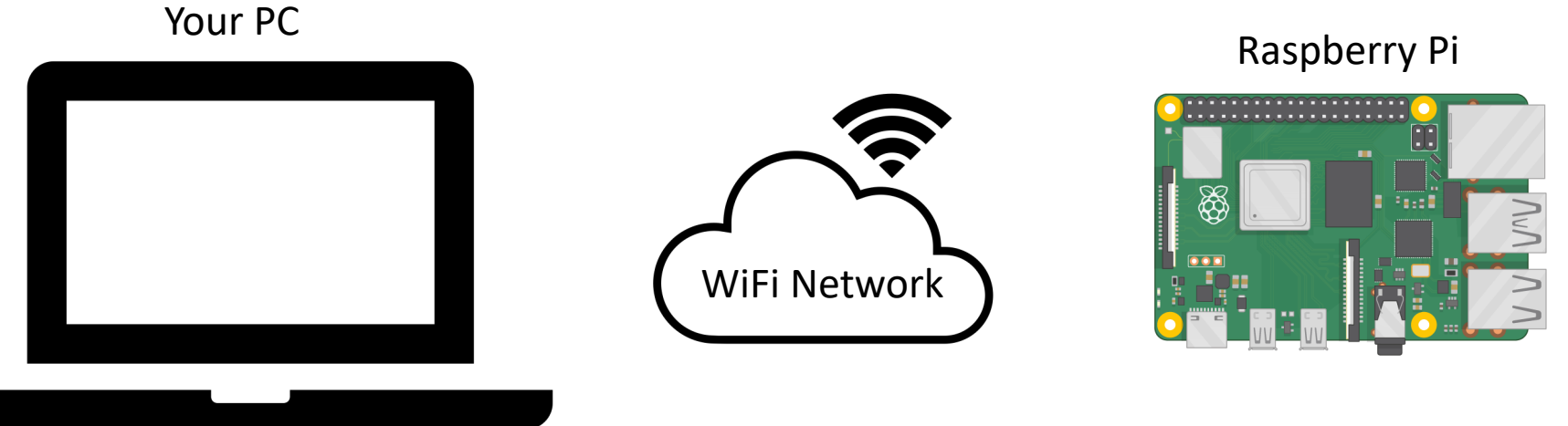

You can use your Raspberry Pi in the same way as a desktop computer by connecting it to an external Monitor, Keyboard and Mouse, but very often you want to connect to your Raspberry Pi remotely where your Raspberry Pi acts like a server and performing some tasks without the need of monitor, keyboard and mouse. This Tutorial will go through some alternative approaches for remote access to the Raspberry Pi from your PC.

## Remote Access Alternativ

In this Tutorial we will explore different alternatives to remotely connect to our Raspberry Pi:

- Secure shell (**SSH**) network protocol
- Virtual Network Computing (**VNC**)
- Remote Desktop Protocol (**RDP**)
- TeamViewer

I guess there are other alterna

Prepare your Raspberr

https://www.halvorsen.blog

Hans-Petter Halvorsen

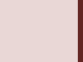

#### Setting up a Mobile Hotspot WiFi Network

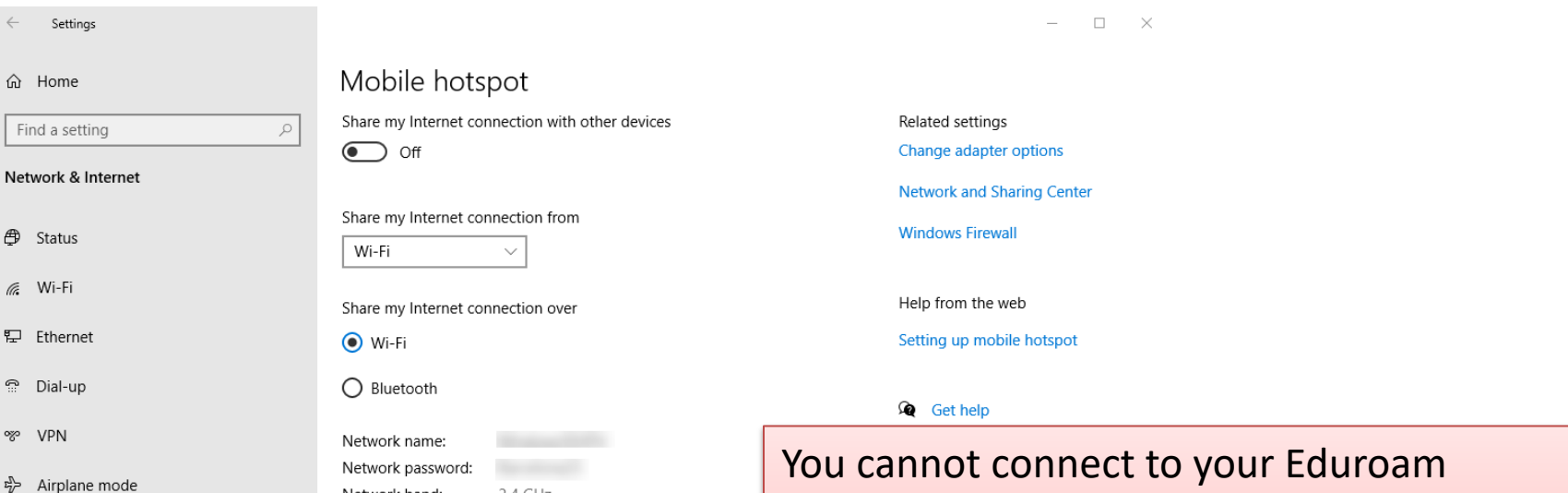

(v) Mobile hotspot

Network band:

Edit

 $2.4$  GHz

Proxy

Network, but other networks may work fine.

You can easily configure a Mobile Hotspot WiFi Network in Windows 10/11 or on your smartphone.

# Raspberry Pi OS

- In order make your Raspberry Pi up and running you to install an Operating System (OS)
- The OS for Raspberry Pi is called Raspberry Pi OS
- Raspberry Pi runs a version of an operating system on Linux (Windows and macOS are other operating system
- To install the necessary OS, you need a microSD card
- Then you use the Raspberry Pi Imager in order to do the OS to the microSD card from your PC

https://www.raspberrypi.org/software/

## Raspberry Pi Imager

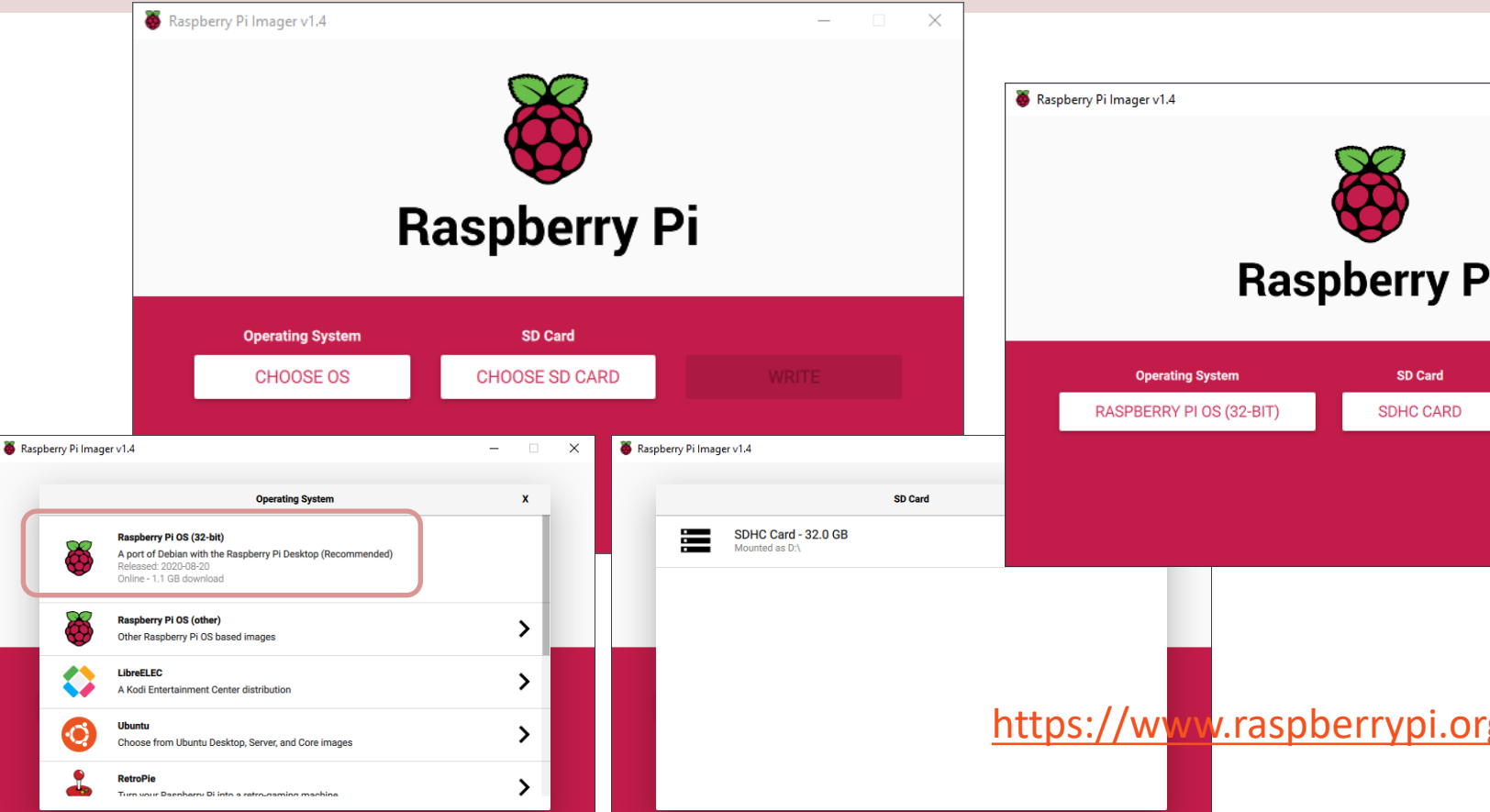

https://www.halvorsen.blog

Alternative 1

# Secure shell (**SSH**) network protocc

Hans-Petter Halvorsen

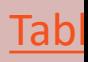

## Alternative 1: SSH + Putty

- **Secure shell (SSH)** is a network protocol that is used when you want to get access to the Command Line/Shell/Terminal on another Computer (Raspberry Pi in this case).
- Raspberry Pi supports the SSH protocol.
	- You need to enable it (see next page) due to security reasons.
- **PuTTY** is a free and open-source terminal software that supports the SSH protocol.

– You need to install the Putty software on your PC.

• The "drawback" with this alternative is that you don't interact using a graphical user interface, only text-based commands

#### Remote Access using SSH

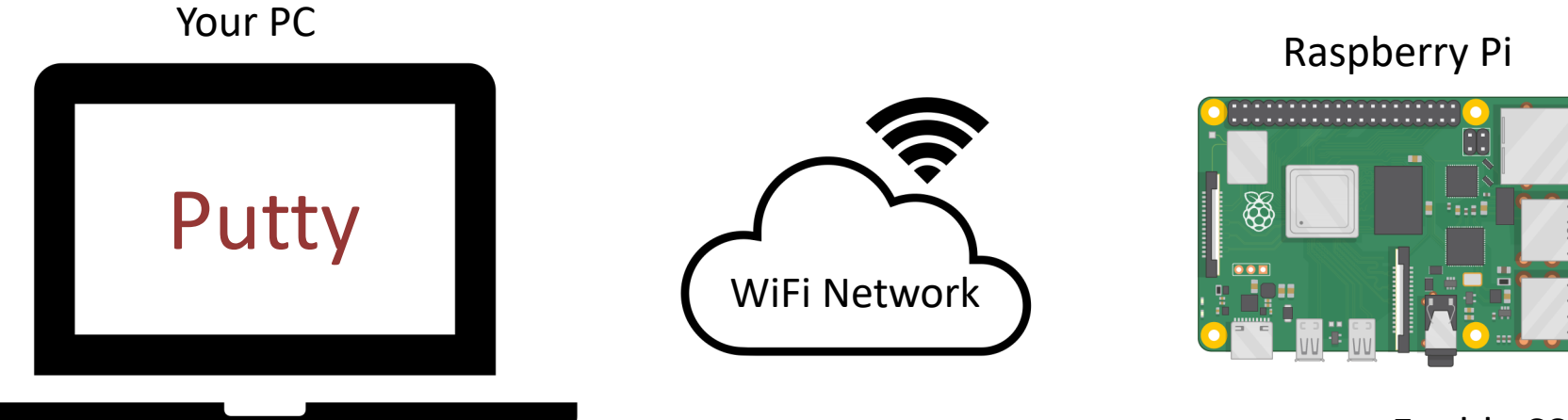

Enable SSH

# Enabling SSH on Raspberry Pi

Alternative 1: Before you start installing the Raspberry Pi OS using the Raspberry Pi Imager (Advanced Options)

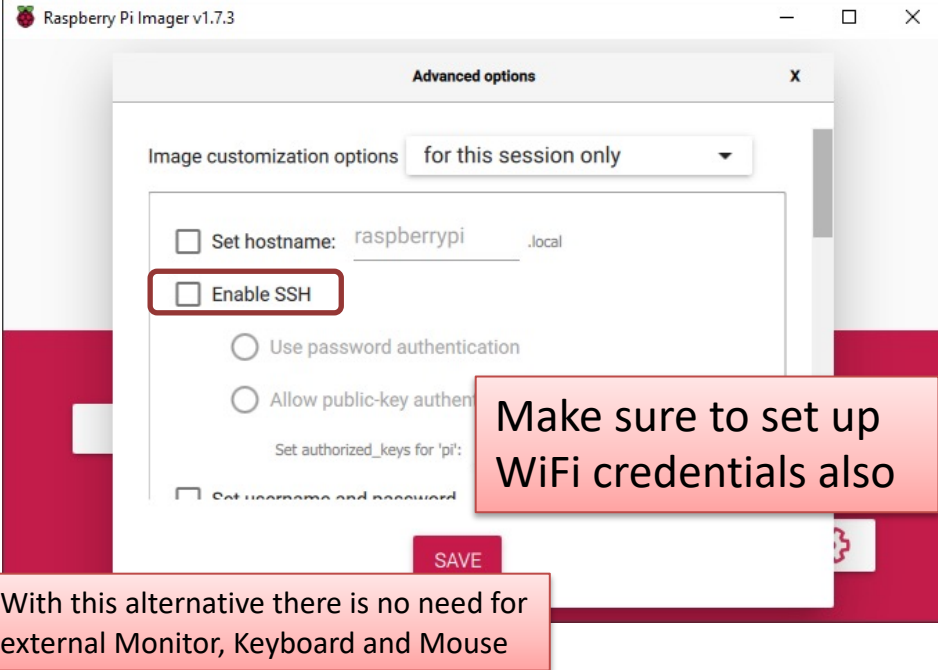

Alternative 2: After you have installed the Raspberry Pi OS and starting it up by connection a Monitor, Keyboard and Mouse

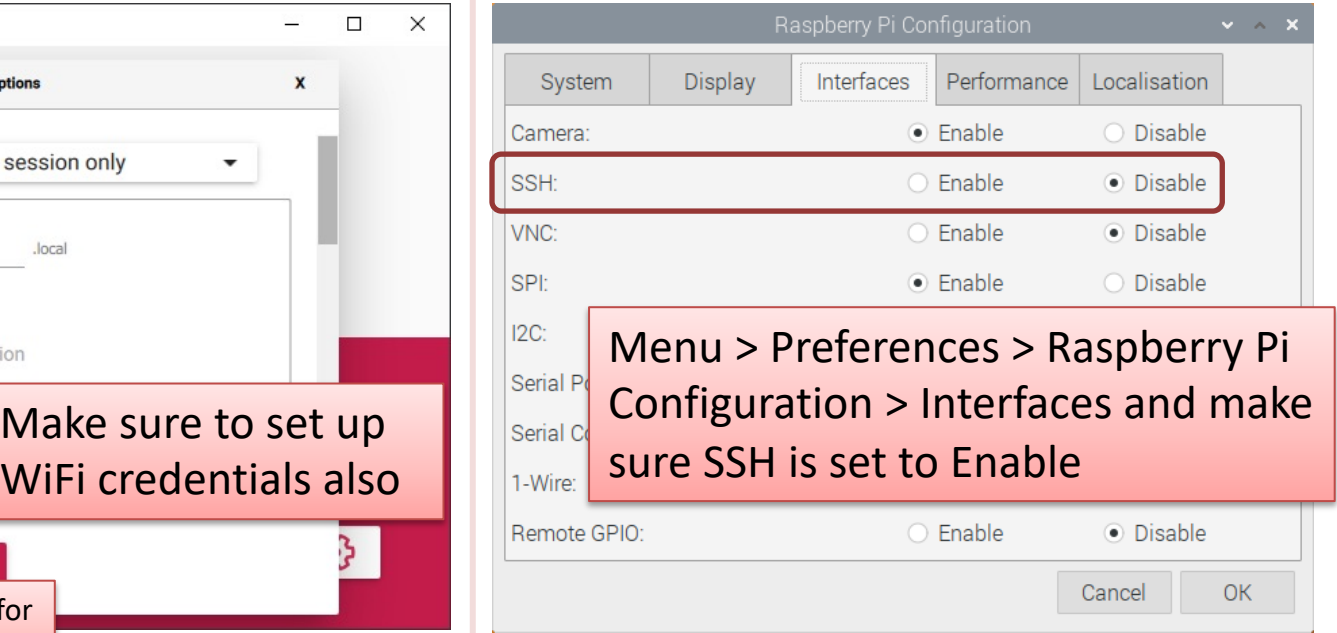

# PuTTy

#### • PuTTY is a free and opensource terminal software.

- It supports several network protocols, including SSH.
- We install it on our PC to get remotely access to the Terminal window on Raspberry Pi

https://www.putty.org/

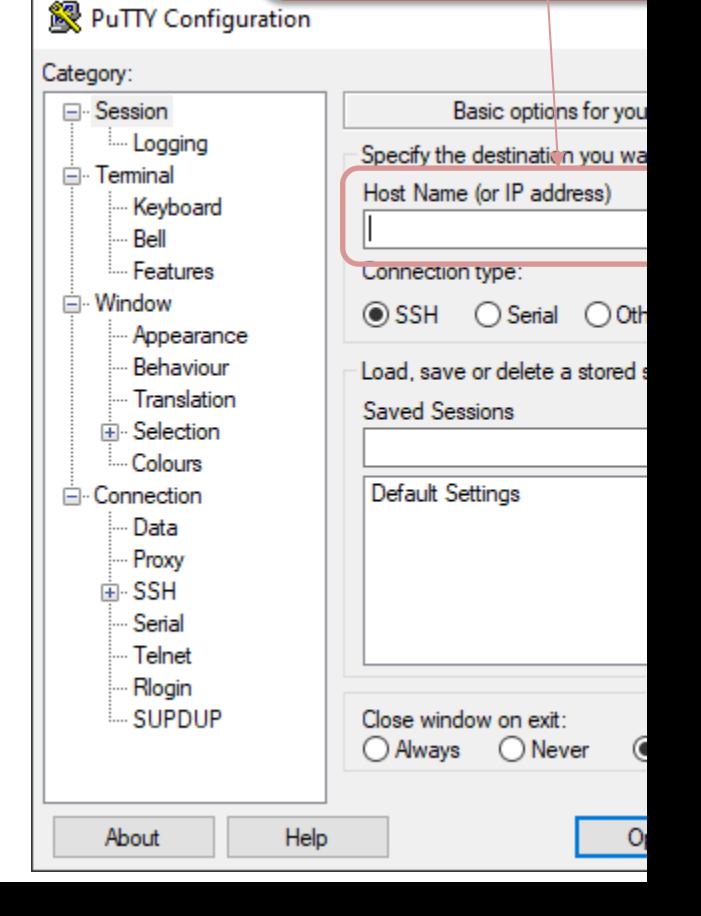

Enter IP Address o

of the Raspberry F

you want to connect

<sup>2</sup> login as: pi

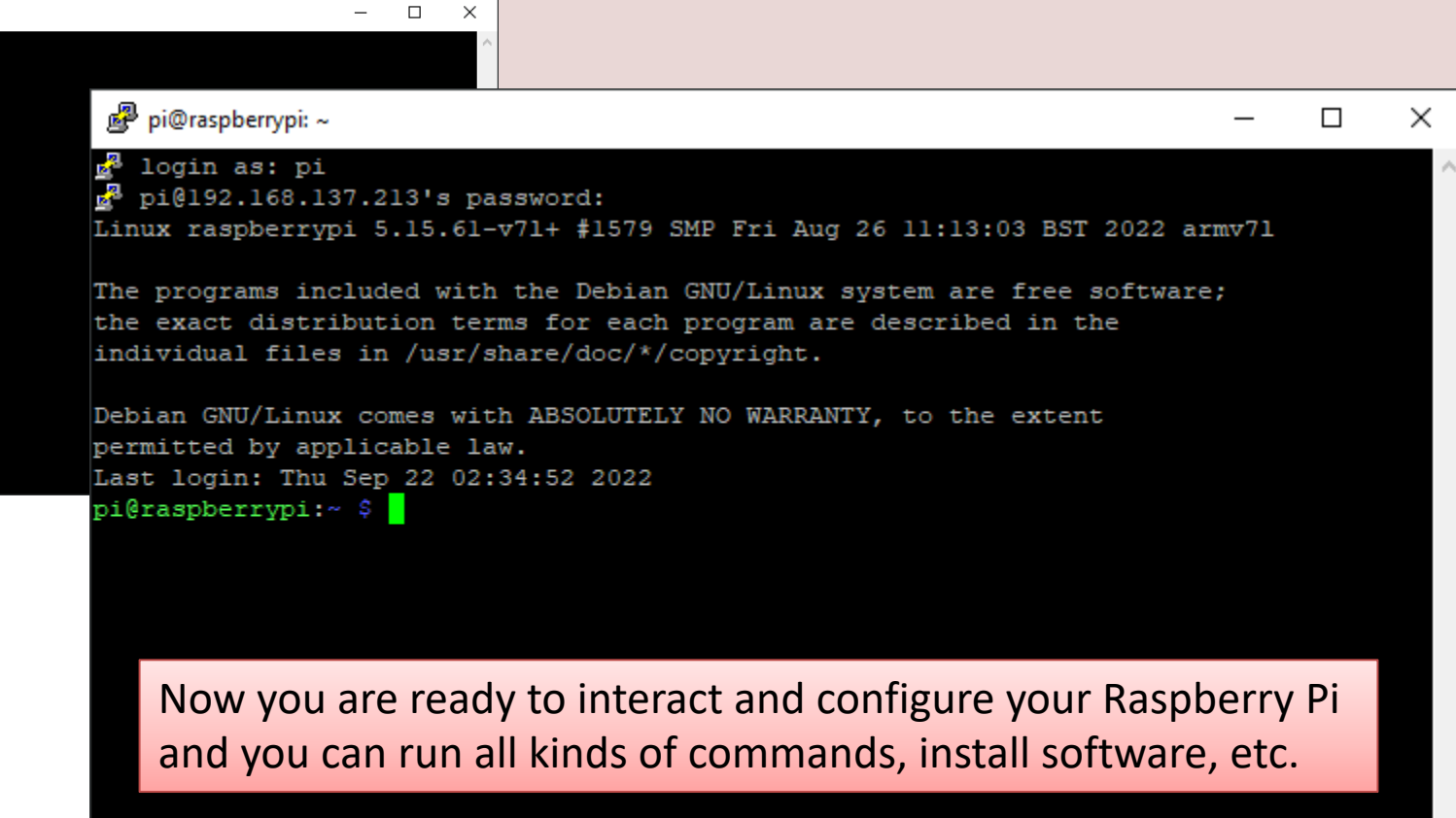

Type **exit** in order to close the PuTTy window

https://www.halvorsen.blog

Alternative 2

# Virtual Network Computing (**VNC**)

Hans-Petter Halvorsen

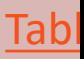

# Alternative 2: VNC

- **Virtual Network Computing (VNC)** is a Graphical Desktop-sharing System
- RealVNC Server is included with Raspberry Pi OS. completely free for non-commercial use; it just ne to be enabled.
- Then you need to install a VNC client on your PC.
- RealVNC is a free VNC Client
	- https://www.realvnc.com/en/connect/download/viewer/

### Remote Access using VNC

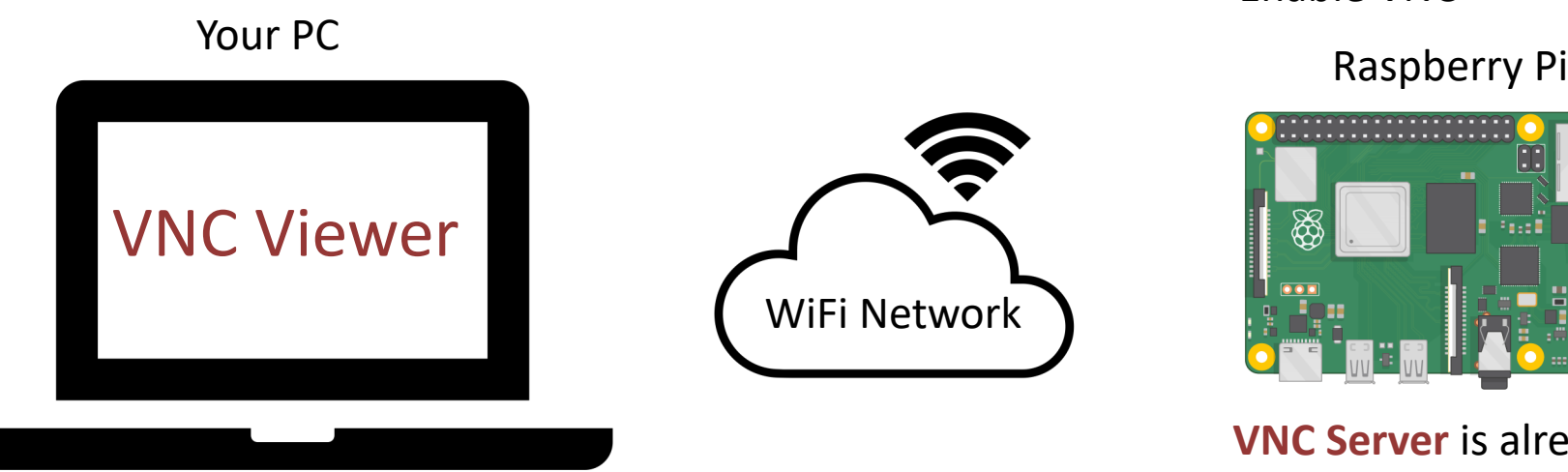

#### Enable VNC

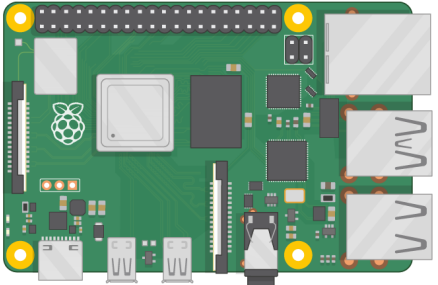

**VNC Server** is already installed, but you need to enable it ("turn it on")

# Enabling VNC on Raspberry Pi

Alternative 1: After you have installed the Raspberry Pi OS and starting it up by connection a Monitor, Keyboard and Mouse

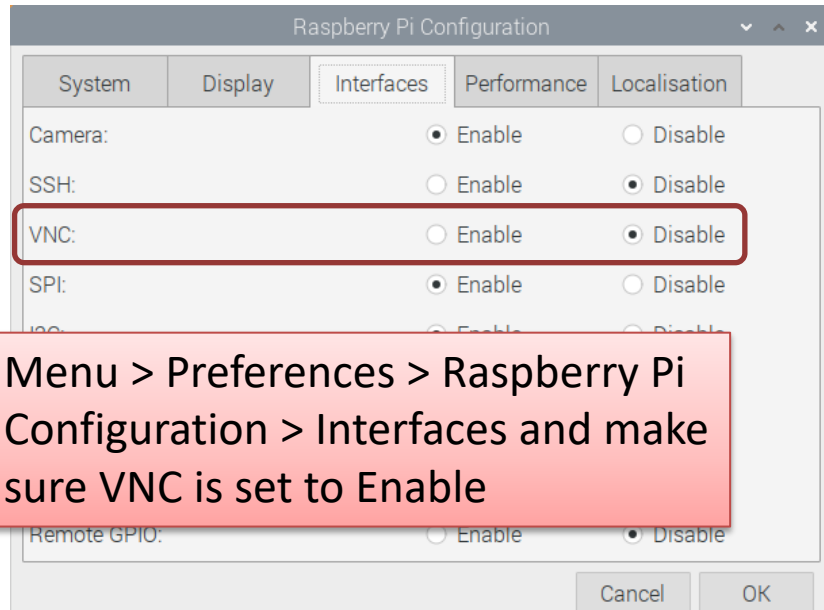

Alternative 2: Open a terminal on your Raspberry Pi or use PuTTy

- Enter the command **sudo raspi-config**
- Use the arrow keys to select **Interfacing Options** and press Enter
- Use the arrow keys to select **VNC** and press Enter.
- You will be prompted to enable VNC Server.

#### VNC Server

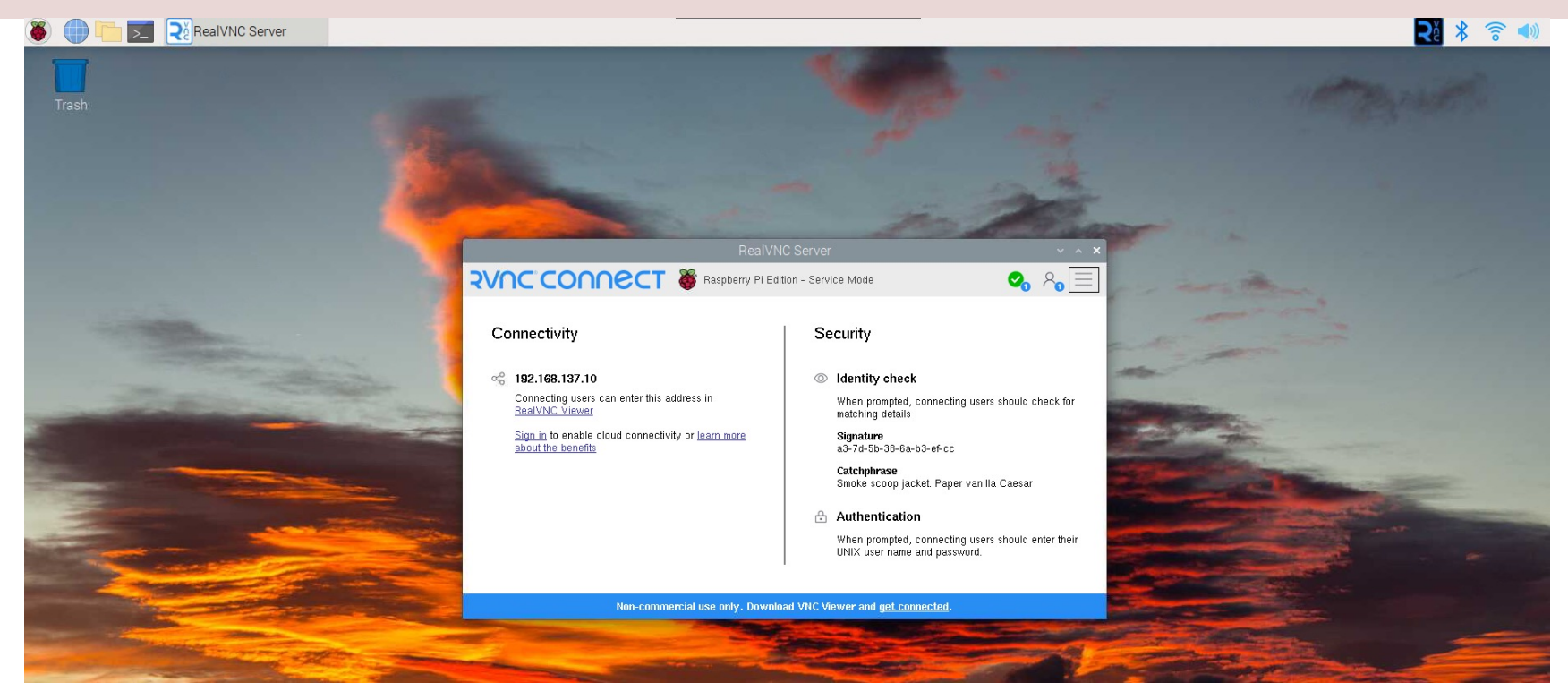

RealVNC Server is included with Raspberry Pi OS It is free for non-commercial use. You just need to enable it

## VNC Viewer on your PC

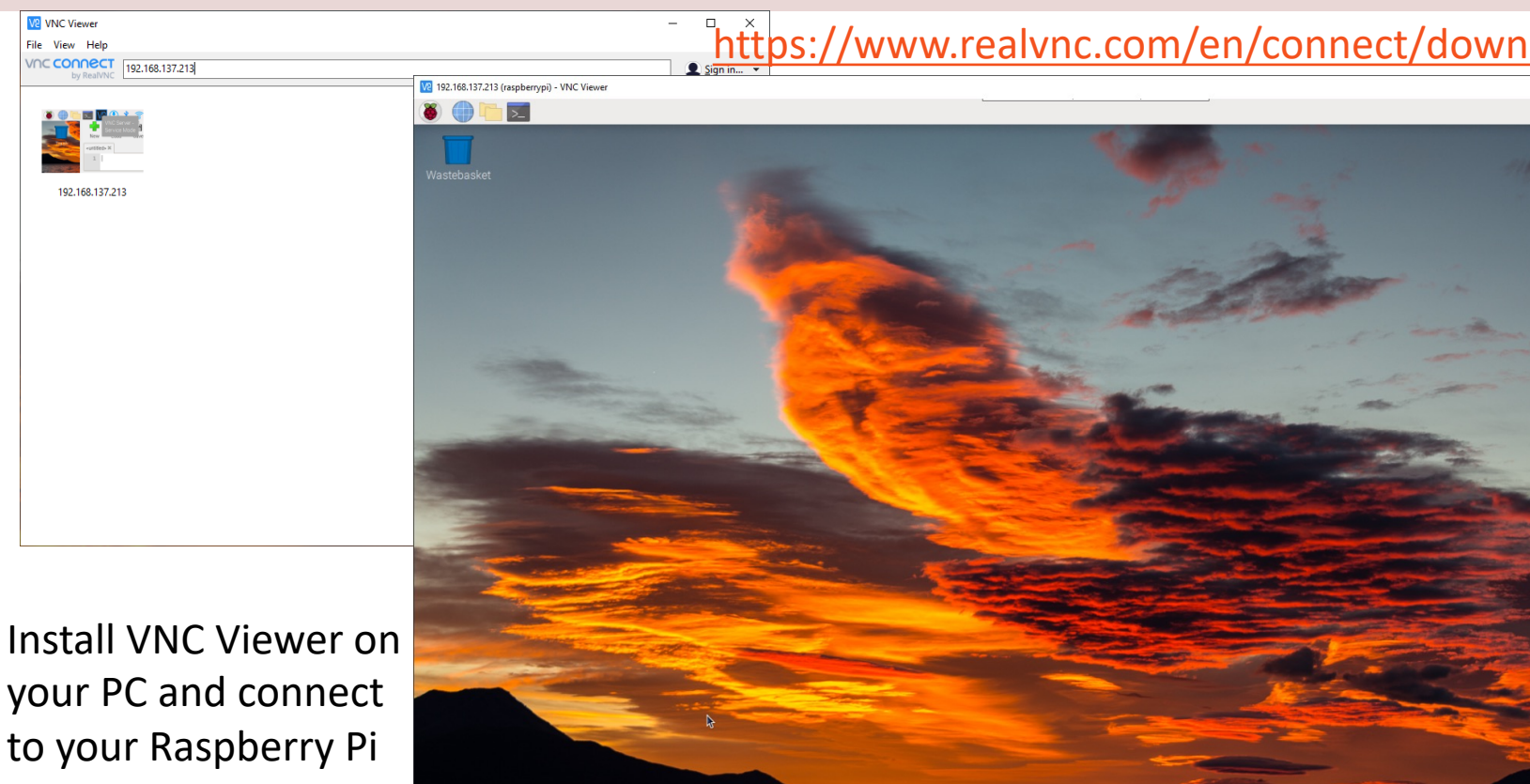

https://www.halvorsen.blog

Alternative 3

# Remote Desktop Protocol (**RDP**)

Hans-Petter Halvorsen

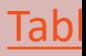

#### Alternative 3: RDP

- **Remote Desktop Protocol (RDP)** is a network protocol developed by Microsoft that allows users to remotely access and interact with the graphical user interface of a remote Windows server
- You need to have an **RDP server** is installed on the remote server and an **RDP client** is installed on a local machine. Those are preinstalled on Windows Server and Windows clients (Windows 10/11).
- **XRDP** is a free and open-source implementation of Microsoft RDP (Remote Desktop Protocol) server. This Software can be installed on the Raspberry Pi (which is our "server")

#### Remote Access using RDP

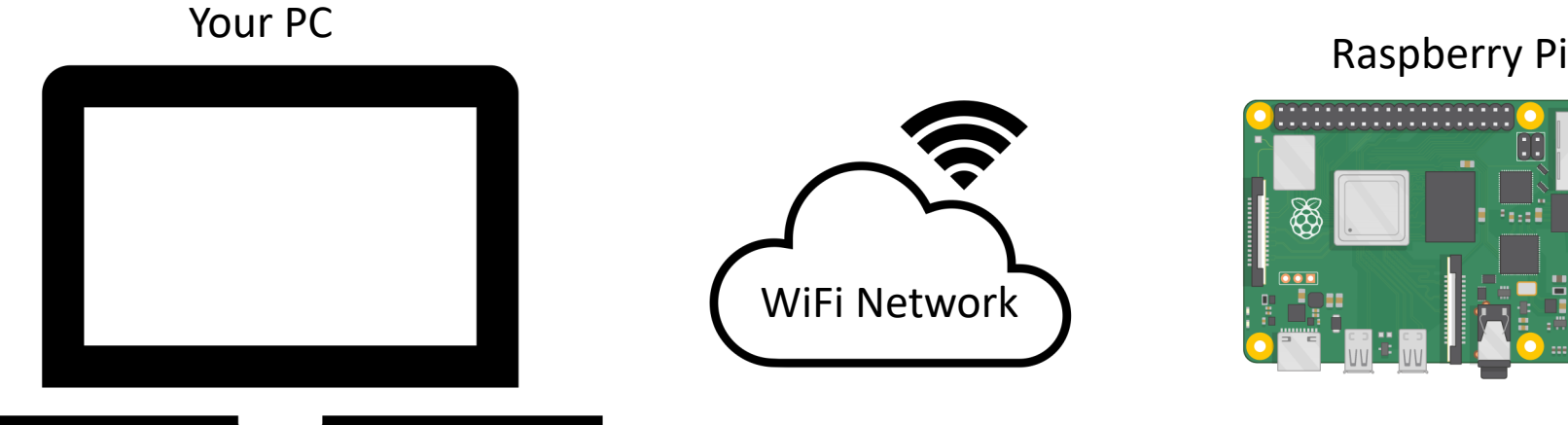

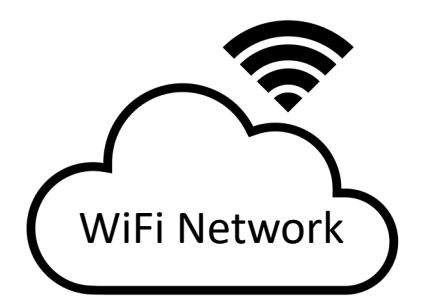

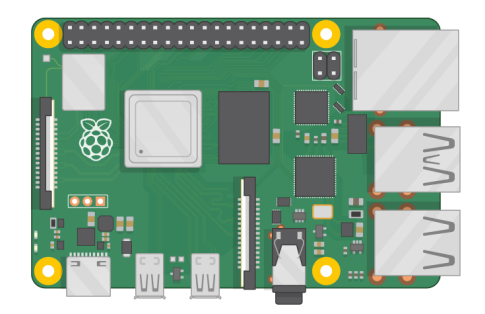

### XRDP

https://en.wikipedia.

https:// $\frac{1}{\sqrt{2}}$ 

XRDP is a free and open-source implementation of Microsoft RDP (Remote Desktop Protocol) server

Install XRDP: **sudo apt-get install xrdp**

## Add New User

- You can no longer use the default account to connect via RDP (for security reasons probably).
- In order to use RDC we need to create a new user on the Raspberry Pi.
- Create New User for RDP connection **sudo adduser <username>**
	- If user needs sudo rights: sudo adduser <username> sudo
	- If user needs access to GPIO: sudo adduser <username> gpio
	- If user needs access to SPI: sudo adduser <username> spi
	- If user needs access to i2c: sudo adduser <username> i2c
	- etc.

#### Give All kind of access to the New U

The name of new user you have created

sudo usermod **<username>** -a -G pi,adm,dialout,cdrom,sudo,audio,video,plugdev,games,users,input,netde

The name of the original/default user created, which may be something else t

https://forums.raspberrypi.com/viewtopic.php?t=169079&sid=2dd732a5f43a8ded3bf1f83

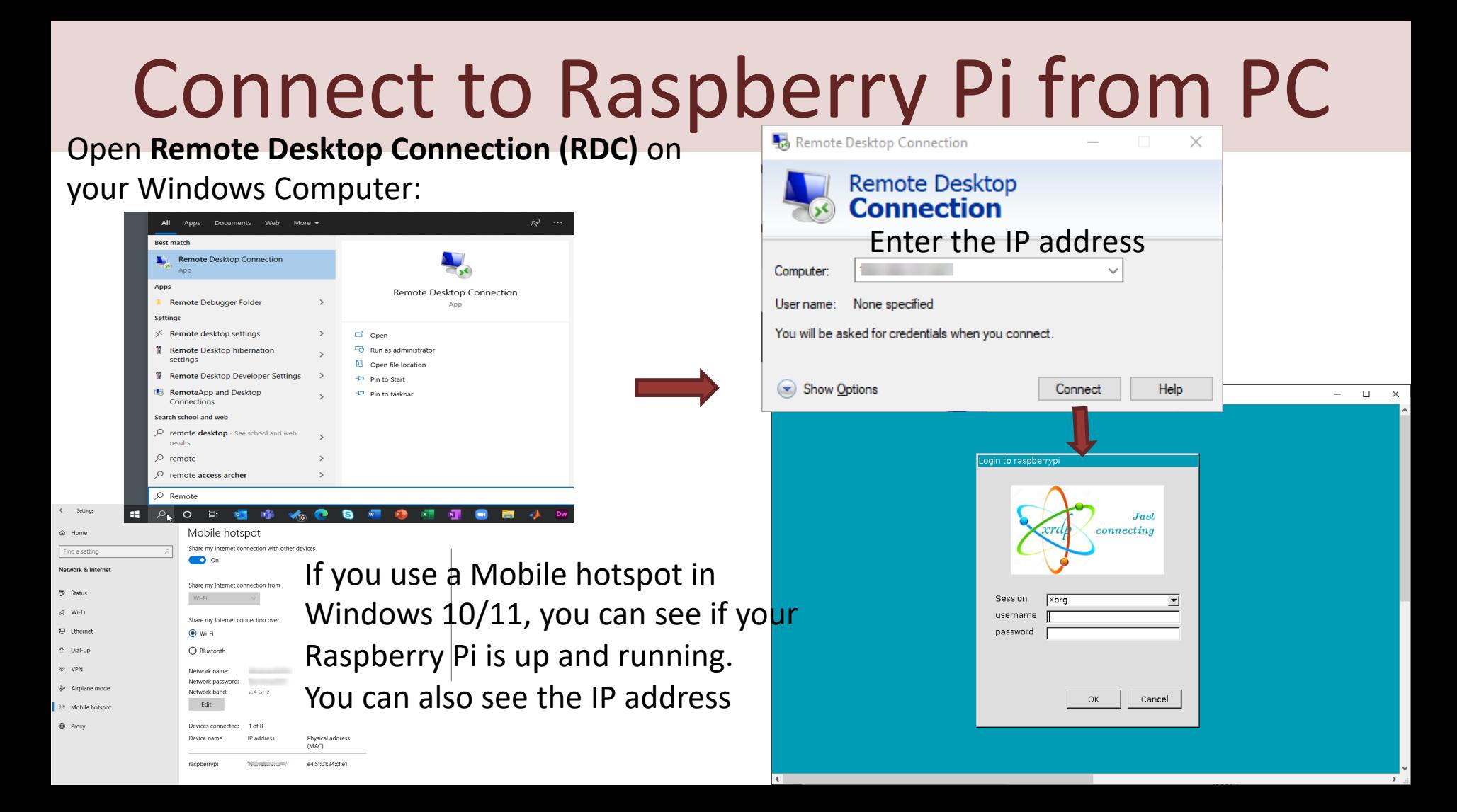

#### https://www.halvorsen.blog

Alternative 4

# TeamViewer

Hans-Petter Halvorsen

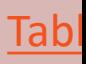

### Alternative 4: TeamViewer

- TeamViewer is another software for Remote access to the Raspberry Pi and the User interface
- TeamViewer is propriety software (not open source). You can use it for free for noncommercial use
- You need to install TeamViewer software on both the Raspberry Pi and on your PC

#### Remote Access using TeamViewer

You need to install TeamViewer software both on your PC and your Raspberry Pi

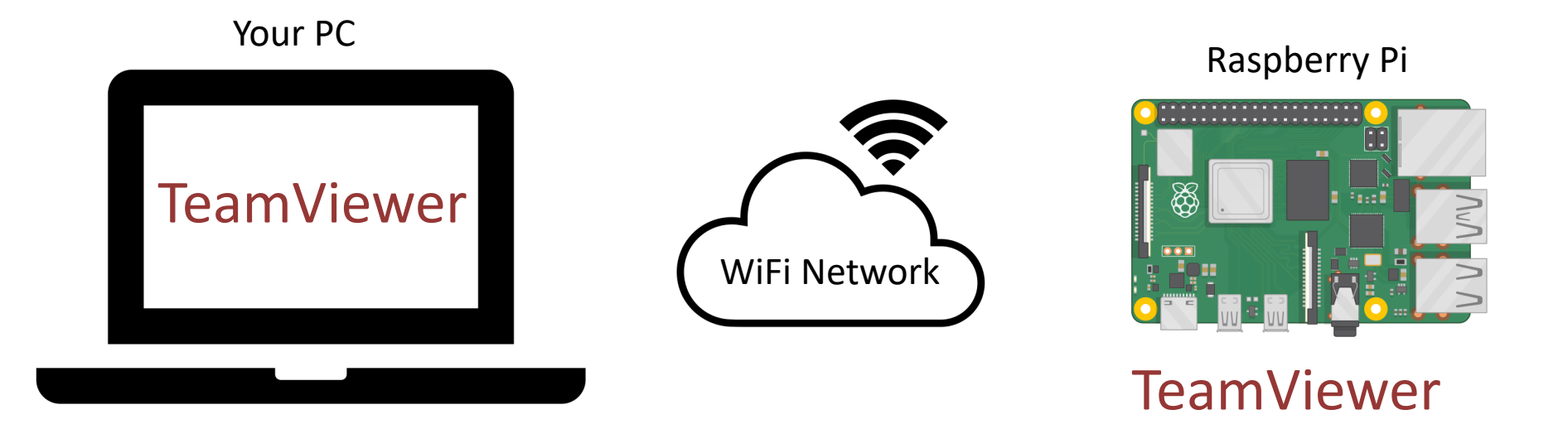

#### Install TeamViewer on Raspber

**A**TeamViewer Products ▼ Resources ▼ Partner ▼ Pricing

**Talk to S** 

#### **Download the latest version of TeamViewer for Raspberry Pi**

By installing and using TeamViewer, you accept our Terms & Conditions and our Privacy Policy.

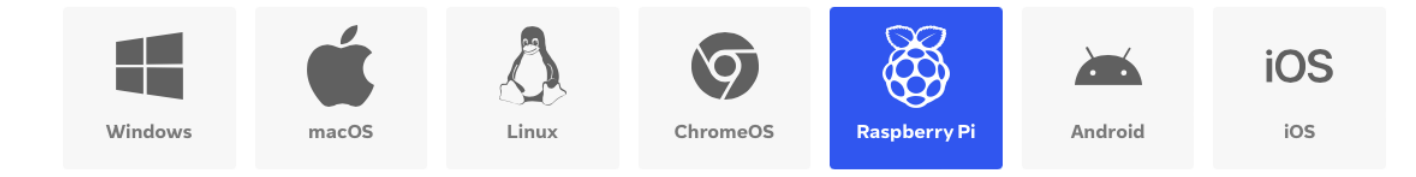

If trouble, follow this Tutorial: https://pimylifeup.com/raspberry-pi-teamviewer/

#### Start TeamViewer on Raspberry Pi

#### Start TeamViewer on your Raspberry Pi:

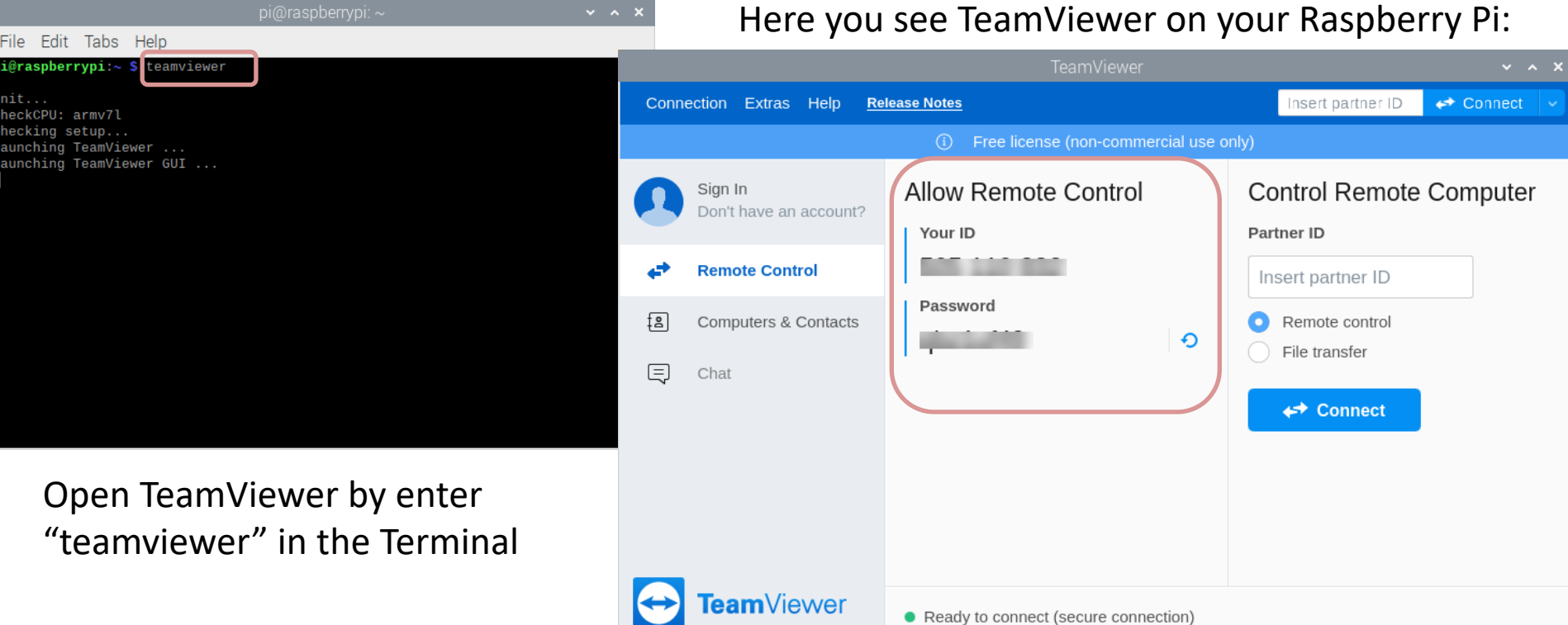

#### Install TeamViewer on PC

Install TeamViewer on your PC as well. Then use TeamViewer to connect to your Raspberry Pi:

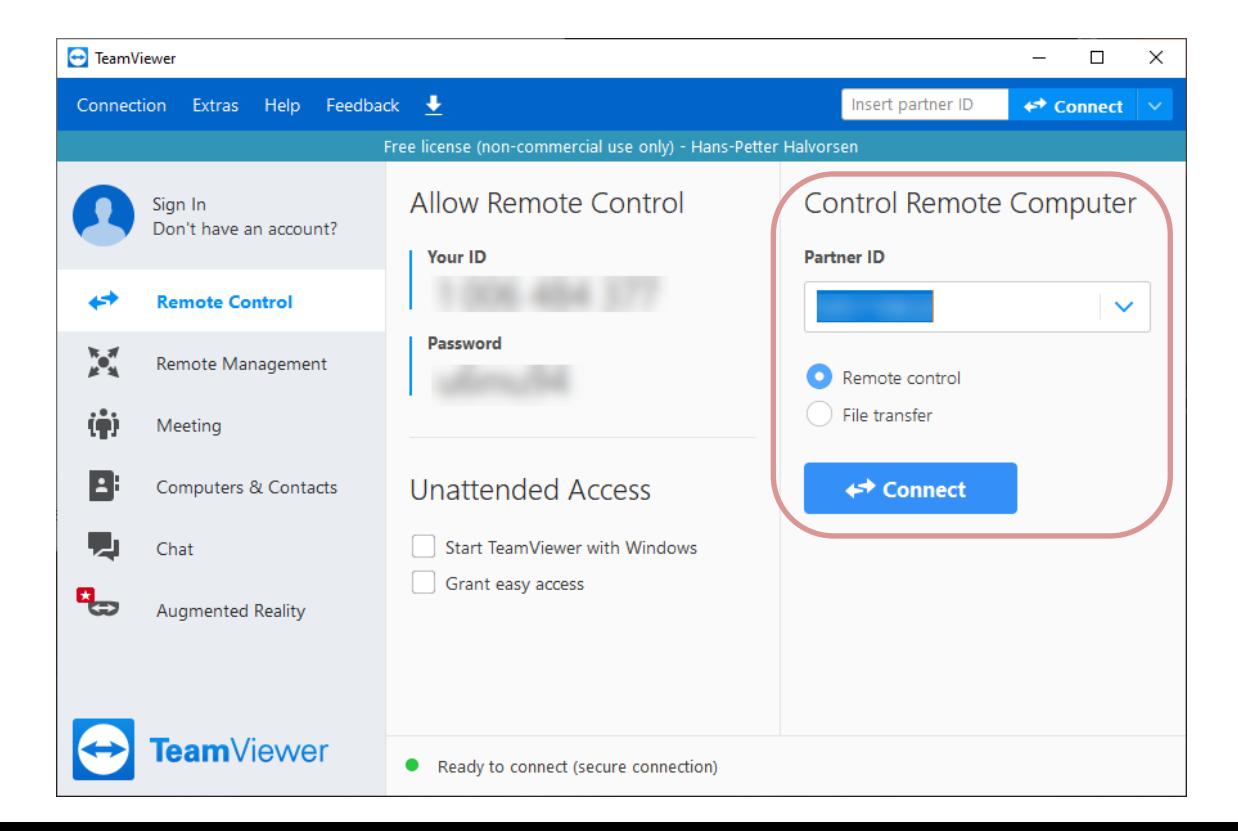

#### Hans-Petter Halvorsen

University of South-Eastern Norway www.usn.no

E-mail: hans.p.halvorsen@usn.no Web: https://www.halvorsen.blog

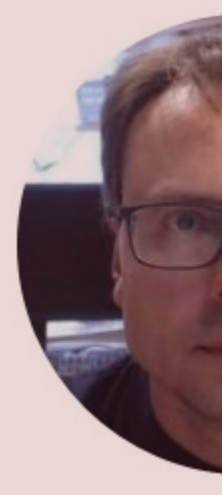

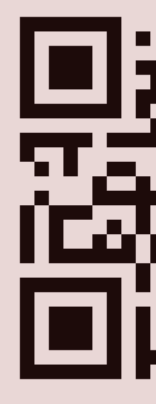